Banner Engineering Corp

# **ScriptBasic Instruction Manual**

6/23/2016

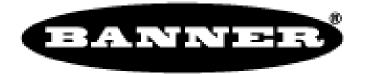

p/n 191745 Rev B

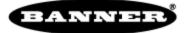

# Contents

| Creating a ScriptBasic File                          | 4  |
|------------------------------------------------------|----|
| Uploading ScriptBasic Programs to the DXM Controller | 5  |
| Debugging a ScriptBasic Program                      | 6  |
| ScriptBasic Language                                 | 7  |
| API Commands                                         | 7  |
| Assignment                                           | 7  |
| Comment Line                                         | 8  |
| DO UNTIL Statement                                   | 8  |
| DO WHILE Statement                                   | 8  |
| END Statement                                        | 8  |
| File Operations                                      | 9  |
| FILEOUT function to Write Output                     | 9  |
| FILEIN to Read Data                                  |    |
| Ethernet Data Packets with ScriptBasic               |    |
| Floating Point Conversion                            |    |
| FOR NEXT Statement                                   |    |
| IF THEN ELSE Statement                               | 11 |
| Labels and GOTO Statement                            | 12 |
| Logic Operators                                      | 13 |
| Math Functions and Operators                         | 13 |
| Numbers                                              | 14 |
| Print Statement                                      | 14 |
| Random numbers                                       | 15 |
| Register Access                                      | 15 |
| Strings                                              | 17 |
| String Functions & Operators                         | 17 |
| Pattern Matching                                     |    |
| Advanced Pattern Matching                            |    |
| Time Commands                                        |    |
| NOW Command                                          |    |
| TICKS Command                                        |    |
| SLEEP Command<br>Timer Configuration                 |    |
| Example:                                             |    |
| User Functions                                       |    |
| Variables                                            |    |
| WHILE Statement                                      |    |
| Variables and Arrays                                 |    |
| ScriptBasic Examples                                 |    |

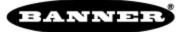

| Error Codes |
|-------------|
|-------------|

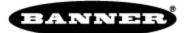

Program the DXM Controller using action rules, read/write maps, or by using a ScriptBasic program. This short tutorial demonstrates how to work with ScriptBasic files using the DXM Configuration Tool.

Use any text editor to create a ScriptBasic program (\*.sb). Use the DXM Configuration Tool software to upload the file to the device. Debug ScriptBasic programs using print statements to the console. All console messages are sent to the USB port.

The DXM Controller is a Modbus device that transfers information using data registers. ScriptBasic can read/write on-board registers (local registers) as well as remote device registers using Modbus RTU protocol. After data is in ScriptBasic as variables, any typical programming operation can be performed on the data. The custom commands for DXM ScriptBasic are the register commands, GETREG, SETREG, MULTIGET and MULTISET. Use these commands as basic building blocks for gathering data in ScriptBasic. See the language syntax and program examples in the DXM ScriptBasic manual for more information.

# **Creating a ScriptBasic File**

Use any text editor tool to create a script basic file. A good text editor that numbers lines and color codes the language syntax makes code easier to read and shows typing or copy/paste mistakes in the code. ScriptBasic is close to VisualBasic for syntax highlighting. After a ScriptBasic program is created, save the file using the extension *.sb*. The filename needs to be *filename.sb* for the DXM Controller to recognize the file as a ScriptBasic file.

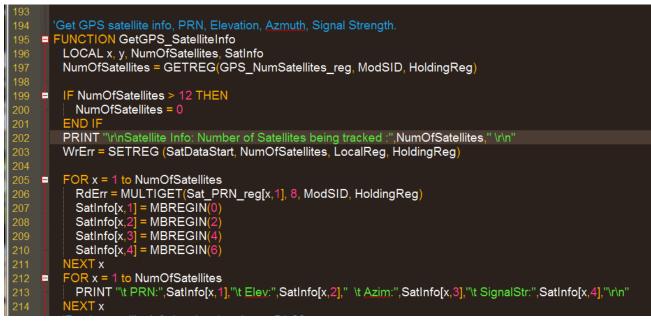

Figure 1 A text editor with syntax highlighting

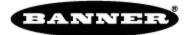

# **Uploading ScriptBasic Programs to the DXM Controller**

The DXM Controller runs one ScriptBasic program after it boots up.

Use the DXM Configuration Tool to upload the ScriptBasic file (\*sb) to the DXM Controller before you upload the XML configuration file. Define which ScriptBasic program to run, save the XML file, then load the XML configuration file onto the DXM Controller.

To upload the ScriptBasic program using the DXM Configuration Tool:

- 1. Launch the DXM Configuration Tool software.
- 2. Under the Device menu select the Connection Settings. Select the COMM port or enter the IP address if using TCP/IP
- 3. Go to **File** > **Load** and load a saved XML configuration file to add a ScriptBasic program.
- 4. Under the **Settings** > **Scripting** tab, click the **Upload Script** button to upload the ScriptBasic program (\*.sb).
- 5. Click on the file name and then click on the **Add Selected to Startup** button. This stores the startup script name in the XML configuration file.
- 6. Save the XML configuration file and upload the XML file to the device.
- 7. After the device is restarted, the program outputs to the USB (default console port).

| DXM Configurator |                                                                                                    |                 |
|------------------|----------------------------------------------------------------------------------------------------|-----------------|
| BANNE            | B Sure cross                                                                                                    |                 |
| Local Registers  | General Cloud Services Logging Scripting Network Mail and Messaging Script file management                                |                 |
| Register Mapping | Current script files on device Refresh list<br>BannerMezz.sb<br>CapayTest.sb Save selected                                |                 |
| Action Rules     | GPS_Read.sb       GPS_SpeedTest.sb       Initialization.sb       MarkGps.sb       PowerCheck.sb   Add selected to startup |                 |
| Scheduler        | SaveCtr.sb Upload script                                                                                                  |                 |
| Register View    | Startup scripts The following file will run at device boot up: PowerCheck.sb Disabled Clear start up script               |                 |
| Settings         |                                                                                                    |                 |
|                  |                                                                                                    |                 |
| Connected: COM6  | Active File: PowerCheck.xml Application Status: Loaded PowerCheck.xml                                                     | Version: 1.2.16 |

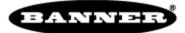

# **Debugging a ScriptBasic Program**

The DXM Configuration Tool has a built-in terminal program that will show the console output; this includes error messages and PRINT statements from ScriptBasic. This is the primary method for debugging ScriptBasic programs. Under the *Device* menu select *View Serial Activity*; a pop-up box will display all the console data traffic.

| DXM Configurator | Traffic on port COM8                                                                                                    | x |
|------------------|----------------------------------------------------------------------------------------------------|---|
| Eile Device      | MultiHop Network - Number of MH devices :13<br>- Number of Modbus Slaves :12<br>Devices Info:<br>Device: 18563 MacTo: 18563 MacWhen: 0x80 SID: 0<br>Device: 28897 MacTo: 28897 MacWhen: 0x4 SID: 12<br>Device: 28894 MacTo: 28894 MacWhen: 0x4 SID: 11                                                                                                    | * |
| Local Registers  | Local Register Configuration         Modify Multiple Registe         Device: 20034         MacTo: 20034         MacWhen: 0x4         SID: 14           Device: 9821         MacTo: 9821         MacWhen: 0x4         SID: 14           Device: 9821         MacTo: 65198         MacWhen: 0x1         SID: 19           Device: 65198         MacTo: 65198         MacWhen: 0x1         SID: 17                                                                                                    |   |
| Register Mapping | Device:         29005         MacTo:         29005         MacWhen:         0.4         SID:         18           3         Park 74-43         Units: none         Device:         28900         MacTo:         28900         MacWhen:         0.4         SID:         13           Device:         28900         MacTo:         28900         MacWhen:         0.4         SID:         13           Device:         28900         MacTo:         28900         MacWhen:         0.4         SID:         13           Device:         29002         MacTo:         29002         MacWhen:         0.4         SID:         15           Device:         9819         MacTo:         9819         MacWhen:         0.4         SID:         20 |   |
| Action Rules     | 4         Park 106-75         Units: none         Device: 63129         MacWein: 0x1         SID: 16           5         Park 138-107         Units: none         Device: 34507         MacTo: 34507         MacWhen: 0x4         SID: 11                                                                                                    |   |
| Scheduler        | 6         Status 42-11         Units: none         Slave list, total # of slaves:12           7         Status 74-43         Units: none         11 12 13 14 15 16 17 18 19 20 21 35                                                                                                    |   |
| Register View    | 8     Status 106-75     Units: none       9     Status 138-107     Units: none   Device Push Data :                                                                                                    |   |
| Settings         | 10       BLine 42-11       Units: none       SID: 11       DevStatus: 1       LocalReg Adrs: 50       PushData0: 82         11       BLine 74-43       Units: none       SID: 11       DevStatus: 1       LocalReg Adrs: 51       PushData0: 4         12       Plice 106 75       Units: none       SID: 14       DevStatus: 1       LocalReg Adrs: 52       PushData0: 8         13       Plice 106 75       Units: none       SID: 14       DevStatus: 1       LocalReg Adrs: 53       PushData0: 6                                                                                                    |   |
|                  | 12       BLine 100-75       Onlis: none         13       BLine 138-107       Units: none         14       BLine 100-7       Units: none         15       DevStatus: 1       LocalReg Adrs: 54       PushData0: 8         SID: 16       DevStatus: 1       LocalReg Adrs: 55       PushData0: 10         SID: 17       DevStatus: 1       LocalReg Adrs: 56       PushData0: 321                                                                                                    |   |
|                  | 15       RdWrFunction       Units: none       SID: 18       DevStatus: 1       LocalReg Adrs: 57       PUshData0: 69         16       RdWrAdrs       Units: none       SID: 20       DevStatus: 1       LocalReg Adrs: 59       PushData0: 169         SID: 21       DevStatus: 1       LocalReg Adrs: 59       PushData0: 169         SID: 21       DevStatus: 1       LocalReg Adrs: 59       PushData0: 169                                                                                                    |   |
| Connected COM8   | Active File: MultiHop_1.xml         A         SID: 35 DevStatus: 1 LocalReg Adrs: 74 PushData0: 1869           RitDacked Status: 127_0.0 0 0 1000755                                                                                                    | Ŧ |

There are a few simple methods to help debug the ScriptBasic program.

- In the ScriptBasic program, write the ScriptBasic variables to local registers, then look at the local registers on the LCD display or look at them using the DXM Configuration Tool (REGISTER VIEW). To view a local register on the LCD display, set the LCD permissions flag to 'read' within the DXM Configuration Tool.
- Use PRINT statements in the ScriptBasic program to see variable values. All console output is sent to the USB port.
- Don't forget to use the LEDs on the display, ScriptBasic can turn on or off all four LEDs to help know what's going on in a script.

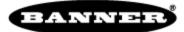

# ScriptBasic Language

The following summary provides an overview of the ScriptBasic language implementation for the DXM Controller. ScriptBasic supports string variables, string operations, and some file operations. Custom commands have been created in the language to incorporate Modbus register access.

Examples are shown in all upper case. ScriptBasic is not case sensitive; keywords or variable names may be upper or lower case. For example, myvar and MYVAR are the same variable.

## **API Commands**

ScriptBasic can access certain system variables through the common API interface that are typically accessed by a host system. The command syntax for accessing the real time counter is:

TimeVariable = API(102)

The available system variables are shown in the table below.

| API<br>command | Return Value       | Description                                                                                                    |
|----------------|--------------------|----------------------------------------------------------------------------------------------------|
| API(6)         | -                  | Invoke register push                                                                                           |
| API(8)         | -                  | Clear HttpLog                                                                                                  |
| API(16)        | DXM IP Address     | Get IP Address                                                                                                 |
| API(17)        | Subnet Mask        | Get SubNet                                                                                                    |
| API(18)        | Gateway IP Address | Get default gateway                                                                                            |
| API(28)        | Modbus Slave ID    | Get Modbus Slave ID                                                                                            |
| API(102)       | TimeStamp          | Get RTC value (real time clock)                                                                                |
| API(103)       | Firmware Version   | Get firmware version                                                                                           |
| API(112)       | MAC                | Get MAC address                                                                                                |
| API(113)       | Model number       | Get Model number                                                                                               |
| API(114)       | Serial number      | Get Serial number                                                                                              |
| API(200)       | -                  | Reboot                                                                                                    |
| API(202)       | -                  | Cellular Provisioning, cellular plan must be set up with plan provider before provisioning the cellular modem. |

# Assignment

Begin an assignment line with the variable you wish to assign. For example:

OurAverage = (YourVariable +MyVariable)/2 A = B +C phi = sin (theAngle)

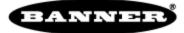

## **Comment Line**

Remarks or comments are any line starting with REM or a single quote ('). Everything to the end of the line is ignored. Do not add remarks to the end of a valid line of code.

'Comment line in ScriptBasic

#### **DO UNTIL Statement**

This command loops the code between the lines DO UNTIL and LOOP until the expression following the keywords on the loop starting line becomes true.

DO UNTIL expression ... commands to repeat ... LOOP

The expression is evaluated when the loop starts and each time the loop restarts. The code between the DO UNTIL and LOOP lines is skipped when the expression evaluates to TRUE, even during the first loop.

This command is practically equivalent to the construct

```
WHILE NOT expression
...
commands to repeat
...
WEND
```

You can and should use the construct that creates more readable code.

### **DO WHILE Statement**

This command implements a looping construct that loops the code between the lines DO WHILE and LOOP until the expression following the keywords on the loop starting line becomes false.

This command is the same as the command WHILE, but with a different syntax to be compatible with different BASIC implementations.

```
do while
...
loop
```

You can use the construct that creates more readable code.

#### **END Statement**

End of the program. Stops program execution.

Use END to signal the end of a program. Although you can use STOP and END interchangeably, the BASIC convention is to use END to note the end of the program and STOP to stop the program execution based on a condition specified inside the code.

BANNEI

### **File Operations**

File operations are possible using the FILEOUT and FILEIN functions. Specifying messages using the UART are directed to the RS232 port of the microcontroller. E-mail or SMS messages can be created using the FILEOUT operation. Use TCP Server, TCP Client or UDP for Ethernet communication. For creating/appending files on the micro SD card, the target content written to one of five default file names on the micro SD card. Reading the SD card is currently not supported.

#### **FILEOUT function to Write Output**

Result = FILEOUT(*FileIndex, Length, Flags, ContentToWrite*) FileIndex is the target, indicated by values 1-14 1 = UART2 = E-mail message (FILEOUT only) 3 = SMS (FILEOUT only) 4 = TCP Server5 = TCP Client 6 = UPD10 = File 1, SbFile1.dat 11 = File 2, SbFile2.dat 12 = File 3, SbFile3.dat 13 = File 4. SbFile4.dat 14 = File 5, SbFile5.dat *Length* is the character length of the content to write 0 = auto detect lengthxx = character lengthFlags define the file operation 0 = Append file 1 =Overwrite file, if it exists *ContentToWrite* is the content to write to the UART or file

Result = 0 = successful, non-zero indicates a problem with the parameters supplied.

#### FILEOUT Examples:

Writing data to the RS232 UART; FILEOUT(*FileIndex, Length, Flags, ContentToWrite*) Result = FILEOUT(1,0,0,"This string is sent out the RS232 port")

Sending an E-mail; FILEOUT(*FileIndex*, *OptionalFilename*, 0, *E-mailAdrs*, *Message*) Result = FILEOUT(2, SbFile10.dat, 0, MyEmail@host.com, "Sending logfile")

Sending an SMS; FILEOUT(*FileIndex, 0, 0, Phone#, Message*) Result = FILEOUT(3, 0, 1112223333, "This is my text message")

Writing data to the RS232 UART

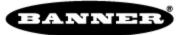

Result = FILEOUT(1,0,0,"This string is sent out the RS232 port")

Writing data to Ethernet; FILEOUT(FileIndex, Length, 0, *ContentToWrite*) Result = FILEOUT(4,0,0,"This string is sent out Ethernet")

Append data to SbFile1.dat; FILEOUT(*FileIndex, Length, Flags, ContentToWrite*) Result = FILEOUT(10,0,0,"This is the data put into the file")

#### **FILEIN to Read Data**

To read content use the FILEIN function ReadData = FILEIN(*FileIndex*, *MaxLen*) *FileIndex* is the target, indicated by values 1-14 1 = UART 4 = TCP Server 5 = TCP Client 6 = UPD*MaxLen* is the maximum character length to read

ReadData is the string read data

#### **FILEIN Examples**

Read data from the UART Datain = FILEIN(1,0) Read data from Ethernet (TCP server) TCP\_Data = FILEIN(4, 50)

#### **Ethernet Data Packets with ScriptBasic**

The DXM Controller can be programmed with ScriptBasic to send data as a client or server on the Ethernet port. The data is an ASCII string that is contained in an Ethernet TCP packet. The server port, client port and IP address are configured in the XML file using the DXM configuration tool. Default ports are 8845 for the server port, 8847 for the client port. (8844 is the DXM Push port)

## **Floating Point Conversion**

Modbus protocol defines a holding register as 16-bits; however, there is a widely used de facto standard for reading and writing data wider than 16 bits. The most common are IEEE 754 floating point, and 32-bit integer. The data simply consists of two consecutive registers treated as a single value. Although the convention of register pairs is widely recognized, agreement on whether the high order or low order register should come first is not standardized.

On the DXM Controller the read maps automatically define two consecutive Modbus read registers into floating point when written to local Modbus registers 1001 and greater. In a Script Basic program

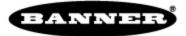

Modbus registers are read one at a time and must be joined together and then converted using the function LTOF before storing the value into local Modbus registers 1001 and greater.

Example Script Basic fragment reading an external Modbus Slave floating point register.

'Read two consecutive registers that make up a floating point value.

UpperFloat = GETREG(101,SID, MBtype) LowerFloatReg = GETREG(102,SID, MBtype)

'Put the registers back together in one 32-bit value.

LongRegValue = (UpperFloat \* 0x10000) + LowerFloatReg

'The current definition of LongRegValue is considered an integer value; define it as a floating point

FloatValue = LTOF(LongRegValue)

**LTOF** – Long integer To Floating point: This function takes a 32-bit integer in IEEE 754 format (sign, exponent, and mantissa) and defines it as a floating point variable.

**FTOL** – Floating point To Long integer: This function takes a 32-bit floating point value in integer format (31:0) and defines it as an integer.

#### **FOR NEXT Statement**

FOR NEXT statements implement a FOR loop. The variable *var* is assigned the value of the start expression exp\_start. After each execution of the loop body, *var* is incremented or decremented by the value exp\_step until *var* reaches the stop value exp\_stop.

```
FOR var= exp_start TO exp_stop [ STEP exp_step]
...
commands to repeat
...
NEXT var
```

The STEP part of the command is optional. If this part is missing, the default increment value is 1. The loop body is not executed and the variable retains its original value when:

- the expression exp\_start is larger than the expression exp\_stop and exp\_step is positive
- the expression exp\_start is smaller than the expression exp\_stop and exp\_step is negative

When the loop is executed at least once, the variable is assigned the values one after the other. After the loop exits, the loop variable holds the last value assigned to the variable.

### **IF THEN ELSE Statement**

There are two different ways to use this command: single line IF and multi-line IF. (IF/THEN and other keywords are shown in upper case in these examples only for clarity.)

A single line IF has the form

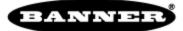

IF condition THEN command

There is no way to specify an ELSE part for the command in the single line version. If you need the ELSE command, use the multi-line IF.

The multi-line IF should not contain a command directly after THEN. Use the following format:

IF condition THEN commands ELSE commands END IF

Because the ELSE command is optional, the IF/THEN command can also have the format:

IF condition THEN commands END IF

The condition is any valid comparison or expression. Examples include:

if a > b then print "greater"
if a <> b then print "not equal"
if GETREG(3,1,0) then print "is enabled"

Conditional operators are:

| =  | Equal                 |
|----|-----------------------|
| <> | Not equal             |
| >  | Greater than          |
| >= | Greater than or equal |
| <  | Less than             |
| <= | Less than or equal    |

### **Labels and GOTO Statement**

The statement GOTO is the most famous statement of all BASIC languages. Many program theorists say that you should never use GOTO. Even so, the statement GOTO is part of most programming languages and Script Basic is no exception.

Using the statement GOTO, you can alter the execution order of statements. GOTO statements use labels to identify program lines. The form of a GOTO statement is

GOTO label

Labels are local within functions and subroutines. You cannot jump into a subroutine or jump out of it. Labels begin at the start of a line, are the only thing on the line, and end with a colon.

GOTO mylabel

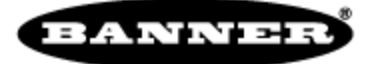

```
...
commands
...
mylabel:
...
```

Use of GOTO is usually discouraged and is against structural programming. Before using the GOTO statement (except ON ERROR GOTO) think of a better solution that performs the same task without using GOTO.

Typical use of the GOTO statement includes jumping out of an error condition to the error handling code or jumping out of a loop on a specific condition.

# **Logic Operators**

The following is a summary of logic operators recognized in SB:

| AND | Logical AND - bitwise for values, or logical in "if" statements |
|-----|-----------------------------------------------------------------|
| NOT | Logical NOT - bitwise for values, or logical in "if" statements |
| OR  | Logical OR - bitwise for values, or logical in "if" statements  |
| XOR | Logical Exclusive OR - bitwise for values                       |

Use parenthesis to establish precedence as necessary.

## **Math Functions and Operators**

The following is a summary of math operators and functions recognized in SB:

| +       | Addition                                                                        |
|---------|---------------------------------------------------------------------------------|
| -       | Subtraction                                                                     |
| *       | Multiplication                                                                  |
| /       | Division                                                                        |
| ١       | Integer Division                                                                |
| %       | Modulus                                                                         |
| ٨       | a^b produces a raised to the power of b                                         |
| ABS(n)  | Returns absolute value of 'n'                                                   |
| ACOS(n) | Calculates arc cosine of 'n'                                                    |
| ASIN(n) | Calculates arc sine of 'n'                                                      |
| ATAN(n) | Calculates arc tangent of 'n'                                                   |
| COS(n)  | Calculates cosine of 'n'                                                        |
| FIX(n)  | Returns integral part of argument, rounding toward zero, i.e., $int(-3.3) = -3$ |
| FRAC(n) | Returns the fractional part of the argument                                     |
|         |                                                                                 |

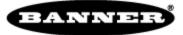

| INT(n)   | Returns integral part of argument, rounding down, i.e., int(-3.3) = -4      |
|----------|-----------------------------------------------------------------------------|
| LOG(n)   | Produces the natural logarithm of n                                         |
| LOG10(n) | Products the logarithm of n                                                 |
| PI       | Produces the constant pi                                                    |
| POW(n)   | Produces 10 raised to the power of n                                        |
| RND      | Provides a random number (use RANDOMIZE(n) to seed random number generator) |
| SIN(n)   | Calculates sine of 'n'                                                      |
| SQR(n)   | Calculates square root of 'n'                                               |
| TAN(n)   | Calculates tangent of 'n'                                                   |

### Numbers

ScriptBasic supports to types of numbers, integer numbers and real numbers.

Integer numbers can be used to represent integral values, while real numbers can be used to represent numbs that have fractional part or are too large to store as integer. Integer numbers are stored in a memory location of size equivalent to a *long* of the programming language C. Real numbers are stored internally as C double.

Number constants can be used in the basic program in the usual format. Integer numbers are represented in either decimal or hexadecimal format. Decimal numbers only contain digits. Hexadecimal numbers start with the characters 0x or 0x and are followed by hexadecimal digits. The format that many basic implementations follow using the &H characters to start a hex number is also allowed. When a number contains a # character inside, like 2#110110 then the number preceding the # is the RADIX of the number and the characters following the # is the number in the given radix. The following numbers are valid integer constants in ScriptBasic:

- 123
- 0xFF, hex 0xff equals 255 decimal
- 0x255, equals 597 decimal
- 16#0123AB is hexadecimal 0123AB or 1,193,131 decimal
- &H52 equals 82 decimal

Real number constants can only be decimal and may contain a fractional or exponential part.

- 3.14
- 4.67E+4

## **Print Statement**

You may use a Print statement to display output on the console port. An example of a print statement might be:

```
print "Register #5 is ", GETREG(5, 1, 0), "\n\r"
```

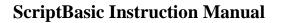

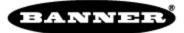

#### **Random numbers**

The RND() command returns a random number.

The RANDOMIZE() command seeds the random number generator. If the command is presented without argument, the random number generator is seeded with the actual time. If an argument is provided, the random number generator is seeded with the provided argument.

### **Register Access**

You may read any local register or remote register using the GETREG function and write them using the SETREG function.

MyData = GETREG (22, SID, MBType) MyData = MyData \* 2.5 WrErr = SETREG (24, MyData, SID, MBType)

SID is the Modbus Slave ID of the device to read or write the register data. A Modbus slave ID of 199 refers to the local on-board registers. A Slave ID between 0 and 198 refers to an external Modbus slave device on the RS-485 device bus.

| DXM Modbus Slave IDs |                               |
|----------------------|-------------------------------|
| 0-198                | External Modbus slave devices |
| 199                  | Internal Local Registers      |
| 200                  | I/O board registers           |
| 201                  | Display board registers       |

The MBType parameter defines the Modbus Register Type for the command to access. Codes 4 and 5 are not used for write operations.

0 = Holding Register (all DXM local registers are holding registers)

3 = coil

4 = input

5 = input register

$$6 = single coil$$

7 = single register

This example uses the GETREG function to read Modbus register 22 from slave ID 'SID' into the variable MyData, multiplies it by 2.5, then using the SETREG function writes the value back to Modbus slave ID 'SID' register 24.

A GETREG function returns the data when successful or one of the error codes listed below if a failure occurs. A SETREG function when successful returns a 0; failure returns a one of the error codes listed below.

Only GETREG or SETREG functions to remote devices are subject to error conditions. GETREG or SETREG functions to internal local registers cannot create an error and pass 32-bits values instead of the Modbus convention of 16-bit registers.

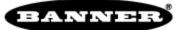

The list of possible error codes are defined below.

| Register | Access | <b>Errors</b> |
|----------|--------|---------------|
| negister | necess | LIIVIS        |

| Return Value | Register Access Errors |
|--------------|------------------------|
| 70001        | API not available      |
| 80001        | Script timeout         |
| 80003        | Queue full             |
| 80004        | API parameter issue    |
| 80005        | Not authorized         |
| 80006        | General failure        |
| 80007        | Out of memory          |
| 80008        | Unsupported function   |
| 80009        | Syntax error           |
| 80010        | Bad command            |
| 80011        | General process error  |
| 80012        | Result process error   |
| 80021        | Transport failure      |
| 80022        | Transport timeout      |

#### Multiple Register Access

Use the following functions to efficiently read or write multiple sequential registers. The result of these functions is a single Modbus transaction.

The input/output arrays are capped at 40 registers per transaction, so the 'ArrayIndex' values shown below can range from 0-39. The 'ArrayIndex' of 0 is always used as the first register to read or write.

Write Multiple Registers: The values must first be loaded into an array with the function MBREGOUT and then sent using the function MULTISET. Results for both functions will be zero if successful. Error codes for MULTISET are defined in the **Register Access Errors** table. Error codes for MBREGOUT are 1 for invalid ArrayIndex specified.

Result = MBREGOUT (ArrayIndex, Value) Result = MULTISET (StartRegister, RegisterCount, SID, MBtye)

Example: Write remote Slave ID 5 registers 10 and 11 with values 50 and 51 (load values into array index 0 and 1)

Result = MBREGOUT (0, 50)Result = MBREGOUT (1, 51)Result = MULTISET (10, 2, 5, 0)

Read Multiple Registers: Commands MBREGIN and MULTIGET are used. The result codes for both are the same as the multiple write commands. In the case of the MULTIGET result code, it will be the first register value read (array index 0).

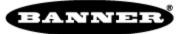

| FirstRegisterValue | = MULTIGET (StartRegister, RegisterCount, SID, MBtye) |
|--------------------|-------------------------------------------------------|
| RegisterValue      | = MBREGIN (ArrayIndex )                               |

Example: to read back the values from the write registers example above:

| RegisterValue = MULTIGET (10, 2, 5, 0) |               |  |
|----------------------------------------|---------------|--|
| Register10Value                        | = MBREGIN (0) |  |
| Register11Value                        | = MBREGIN (1) |  |

#### Strings

The simplest form of a string is a string constant in a source file. Enclose the string in double quotes. PRINT "Hello World\n"

At the end of the string there is a special character denoted by two characters. A backslash followed by certain characters have special meaning. The special characters that ScriptBasic handles are:

- \t is converted to a tab character.
- \n is converted to a new line character
- \r is converted to a carriage return character
- \" is converted to a double quote character. This is a way to include a double quote into a string.
- \0-9 is converted to ASCII code

All other characters remain the same after a backslash.

#### **String Functions & Operators**

String concatenate operator, &

StringTotal = "string A" & "string B"

ASC - returns the ASCII code of the first character in the argument string.

ASC("soup") = returns 115, ASCII value for 's'

CHR – returns the character for the ASCII number in the argument.

CHR(35) = returns #

INSTR – This function can be used to search for a sub-string within a string. The first argument is the string to search. The second argument is the string to find within the first argument. The third argument is optional and is the starting index of where to begin the search. If no third argument is present the search will be begin with the first character. The function returns the position of where the sub-string can be found in the first string. Not found will return a value of undef.

INSTR("abcdefghijk", "fg") will result in 6 as the return value.

INSTRREV - This function is the same as INSTR but will begin the search from the end of the string.

INSTRREV("abcdefghijklmnopqrstuvwxyz", "xyz") will return a value of 24.

LCASE – returns the argument string in all lower case characters

BANNER

LCASE("My String") - returns "my string"

UCASE - returns the argument string in all upper case characters

UCASE("My String") - returns "MY STRING"

LEFT – Creates the left of a string. The first argument is the string, the second argument is the number of characters to be put in the result, starting from the left.

LEFT("abcdefghi", 3) returns a string of "abc"

RIGHT – Creates the right of a string. The first argument is the string, the second argument is the number of characters to be put in the result, starting from the right.

RIGHT("abcdefghi", 3) returns a string of "ghi"

MID – Creates a sub-string from a string. The first argument is the string, the second argument is the starting position and the third argument is the number of characters.

MID("abcdefghijklmnopqrstuvwxyz", 10,3) returns the string "jkl"

LEN – This function interprets its argument as a string and returns the length of the string.

LEN("my string is short") returns a value of 18

LTRIM - Removes the space(s) from the left of the string

LTRIM(" 123456") – will return "123456" as the string.

RTRIM – Remove the space(s) from the right of the string

RTRIM("123456 ") – will return "123456" as the string.

TRIM – Removes the space(s) from the left and right of the string.

TRIM(" abcdef ") – will return "abcdef" as the string.

REPLACE – This function replace one or more occurrences of a sub-string in a string. The first argument is the base string, the second is the search string, and the third is the replacement string. The fourth and fifth arguments are optional. The fourth argument is the number of instances to replace and the fifth argument may specify a starting position.

REPLACE("abc abc abc", "b", "x", 2, 4) – this function replaces two instances of 'b' with 'x' starting at the  $4^{th}$  index. The resulting string is "abc axc axc abc"

SPACE – This function returns a string of N spaces.

SPACE(10) –returns a string of 10 spaces.

SPLIT – Takes a string and splits it into variables using a second string as a delimiter.

SPLIT "abcdef, ghi, jkl, mno" BY "," TO cmd, func, arg1, arg2 The result is four varaiables, cmd = "abcdef", func – "ghi", arg1= "jkl", arg2 = "mno"

SPLITA – Similar to SPLIT but the result is stored in an array.

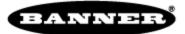

SPLITA "CMD0001 1234 2345 456" BY " " TO MyArray – the result will be MyArray [0]= CMD0001, MyArray [1] = "1234", MyArray [2] = "2345", MyArray[3] = "456"

STRREVERSE - This function takes a string input and reverses the order of the entire string.

STRREVERSE("abcdefghi") The return string is "ihgfedcba"

#### **Pattern Matching**

LIKE – The operator LIKE compares a string to a pattern. If the pattern matches the string, the result of the operator is true (-1) otherwise the result is false (0) The pattern may contain normal characters, wild card characters and joker characters. The normal characters match themselves. The wild card characters match one or more characters from the set they are for. The joker characters match one character from the set they stand for.

PRINT "0123456789abcdefghi" LIKE "\*abc\*", "\n" PRINT "0123456789abcdefghi" LIKE "0123\*", "\n" PRINT "0123456789abcdefghi" LIKE "abc", "\n" The three code lines will print out: -1

-1 -1 0

The wild card character \* matches a list of characters of any code. The joker character ? matches a single character of any code. The wild card character is the most general wild card because it matches one or more of any character. There are other wild card characters. The character # matches one or more digits, \$ matches one or more alphanumeric characters and the @ matches one or more alpha characters.

\* - all characters

# - 0123456789

- \$ 0123456789abcdefghijklmnopqrstuvwxyzABCDEFGHIJKLMNOPQRSTUVWXYZ
- @ abcdefghijklmnopqrstuvwxyzABCDEFGHIJKLMNOPQRSTUVWXYZ

A space in the pattern matches one or more spaces, but the space is not a regular wild card character.

We can match a string to a pattern, but that is little use, unless we can tell what substring the joker or wildcard characters matched. The function joker is used to indicate matches for the joker or wildcard characters. The joker function uses an integer argument starting from 1 and the result is the substring that the last pattern matching operator found to match the joker or wild card character. The JOKER index of 1 will reference the first special character in the pattern field, the next special character in the pattern field will use index 2.

For example:

Z = "12\*24" LIKE "#\*#" PRINT joker(1)," ", joker(3)

The output will be 1 24. To specifically look for a wild card character use the ~ (tilde character)

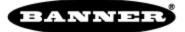

Z = "12\*24" LIKE "#~\*#" PRINT joker(1)," " joker(3)

The output will be 12 24.

#### **Advanced Pattern Matching**

The rules for wild card characters and the joker character can be set to alter the set of characters that a joker or wild card character matches. There are 13 characters that can play joker or wild card character roles in pattern matching

\* # \$ @ ? & % ! + / | < >

When the program starts only the first five characters have special meaning the others are normal characters. To change the roles of a character the program has to execute a SET JOKER or SET WILD command.

SET JOKER "&" TO "012345" SET WILD "+" TO "abcdefgh"

The first character should be the joker or wild card character the second string should contain all the characters that the joker or wild card character matches.

The command SET JOKER alters the behavior of the character to be a joker character matching a single character in the compare string. The SET WILD command alters the behavior of the character to be a wild card character matching one or more characters in the compare string.

If a character is currently a joker or wild card character use the SET NO JOKER or SET NO WILD to set the character to a normal character.

SET NO JOKER "&" SET NO WILD "\*"

## **Time Commands**

The time commands within ScriptBasic are used to create timing based programming. Two commands exist to show different resolutions of time since boot. The NOW command is in second increments, the TICKS command is in 10ms increments, both show the time since the last boot time of the DXM controller. The SLEEP command is a delay mechanism that pauses program execution for a period of seconds. Local registers defined as Timers (or counters) can be created from any local registers to provide a method to manage time, without the worry of roll overs.

Use the DXM Configuration Tool to define any local register to be a timer register that will increment every 100ms or 1 second and can be reset with the SETREG function.

#### **NOW Command**

The NOW command provides the number of seconds since bootup. Saving the value of NOW in a variable and then calculating the difference to current time allows measurement of real time. The NOW

command can only provide the seconds since the last boot time; it cannot assign a new value to NOW. The NOW count is created from a 1ms counter divided by 1000. The 1 ms counter rolls over at (2^32) or 4,294,967,296. So the NOW value rolls over to zero at 4294967 or about 50 days. The user must manage the roll over to correctly deal with timing functions within ScriptBasic.

BANNEE

Get the current time since boot TimeStamp = NOW

#### **TICKS Command**

TICKS Command is similar to the NOW command except it provides the number of 10 ms counts since the last boot-up. The TICKS command can only provide the number of 10 ms counts since the last boot time; it cannot assign a new value to TICKS. The TICKS count is created from a 1 ms counter divided by 10. The 1 ms counter rolls over at (2^32) or 4,294,967,296. So the TICKS value rolls over to zero at 429496729 or about 50 days.

Get the current time since boot CountTime10ms = TICKS

#### **SLEEP Command**

The function SLEEP suspends program execution for some number of seconds. Examples:

SLEEP (5) SLEEP (0.25)

In the first example the program execution is paused for 5 seconds. The second example pauses for a quarter of a second.

# **Timer Configuration**

Any local register can be defined as counter register that just counts in 0.1 seconds or 1 second increments. The register can be reset to zero at any time which makes it ideal for creating a timer mechanism to manage time periods. See the DXM Configuration tool for defining local registers as counters.

#### **Example:**

With local register 10 defined as a timer the ScriptBasic program waits until 15 minutes has elapsed then set local register 15 to one for a couple of seconds then set it to zero.

'Basic timer usage.
'local register 10 must be defined as a counter register
'Timer\_reg = 10
Output\_reg = 15
'MaxCount is 15 minutes, 900 seconds or 9000 .1 second increments
MaxCount = 9000
LocalReg = 199

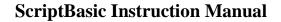

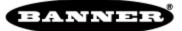

HoldingReg = 0'Reset timer **FUNCTION** ResetTimer(TReg) **SETREG**(TReg, 0, LocalReg, HoldingReg) **END FUNCTION** FUNCTION FlashLight SETREG (Output\_reg, 1, LocalReg, HoldingReg) SLEEP(2)**SETREG** (Output\_reg, 0, LocalReg, HoldingReg) **END FUNCTION** ' Initialize count ResetTimer(Timer\_reg) SETREG(Output\_reg, 0, LocalReg, HoldingReg) WHILE (1) IF GETREG(Timer\_reg, LocalReg, HoldingReg) >= MaxCount THEN ' Timer has reached the limit, reset it to start over... ResetTimer(Timer reg) FlashLight

#### END IF

'The rest of the main control loop.... ' hopefully doing something useful...

#### WEND

#### **User Functions**

Use the FUNCTION command to define a function. A function is a piece of code called by the BASIC program from the main part or from a function or subroutine.

```
FUNCTION fun(a,b,c)
...
fun = returnvalue
...
END FUNCTION
```

The end of the function is defined by the line containing the keywords END FUNCTION. This function would be called by the line x=fun(a,b,c) and the result would be placed in 'x'.

The SUB command should be used to define a subroutine. A subroutine is a piece of code called by the BASIC program from the main part or from a function or subroutine.

SUB sub(a,b,c)

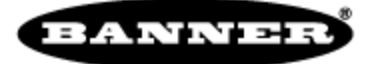

#### END SUB

The end of the subroutine is defined by the line containing the keywords END SUB.

Note that functions and subroutines are not really different in ScriptBasic. ScriptBasic allows you to return a value from a subroutine and to call a function using the command CALL. It is just a convention to have separate SUB and FUNCTION declarations. You would call this subroutine with the line CALL sub.

## Variables

Variables are core entities of ScriptBasic and store string, real, or integer values. Variable names start with alpha characters, underscore, dollar sign or colon and from the second character they may contain digit characters in addition to all these characters. The last character of a name should not be a colon.

## **WHILE Statement**

Implements the 'while' loop as it is usually done in most BASIC implementations. The loop starts with the command WHILE and finishes with the line containing the keyword WEND. The keyword WHILE is followed by an expression and the loop is executes until the expression is no longer true.

```
while expression
...
commands to repeat
...
wend
```

The expression is evaluated when the loop starts and each time the loop restarts. The code between the WHILE and WEND lines is skipped when the expression evaluates to FALSE, even during the first loop.

If a condition requires exiting the loop from within the loop, use the GOTO command.

## **Variables and Arrays**

Variables may be any name that starts with a letter and, after the first letter, may also contain digits, underscore, and dollar sign (for old style denotation of string variables). Variables are automatically typed as integer, double (floating point), or string according to the context in which they are used and may dynamically change type during program execution.

Arrays are created automatically as soon as you use subscripts. Uninitialized elements of the arrays return "undef". Array subscripts use square brackets (not parenthesis that are easily confused with function calls). For example:

a[1] = 45.9 a[2] = 99.8 a[3] = "something else" a[4,12] = 10

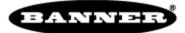

These are all valid elements of the same array. Normally the index values must be integer. However, SB also supports associative arrays. Associative arrays use "curly" brackets. For example:

animal{"cat"} = "Garfield"
animal{"dog"} = "Snoopy"
animal{"tiger"} = "Tony"

UBOUND - Use to determine the upper occupied index of an array.

LBOUND - Use to determine the lowest occupied index of an array

# **ScriptBasic Examples**

A simple program structure to follow is to declare variables first, then functions and then the main program body. Add comments and indentation to make the code easier to understand.

```
'Comments
Global variables
Functions
Local variables
commands, assignments, loops, etc.
Main program
commands, assignments, loops, etc.
```

Example of a function called MEDIANFILTER. Passes a variable list 'alist' and returns the middle value once it is sorted.

```
'Median filter, sorts a list of numbers then returns the middle value of the list
         FUNCTION MEDIANFILTER(alist)
                 LOCAL NotSorted, Midpoint
                 LOCAL x, k
                 NotSorted = 1
                 WHILE NotSorted <> 0
                          NotSorted = 0
                          FOR x = 1 to (ubound(alist)-1)
                                   IF (alist[x] > alist[x+1]) THEN
                                            k = alist[x]
                                            alist[x] = alist[x+1]
                                            alist[x+1] = k
                                            NotSorted = 1
                                   END IF
                          NEXT x
                 WEND
                 Midpoint = (ubound(alist)/2)
                 MEDIANFILTER = alist[Midpoint]
         END FUNCTION
Example of a function using GETREG to read local register values.
```

'Combine two 16-bit register reads into one 32-bit value. Check for negative values
FUNCTION COMBINEINT(upper\_reg, lower\_reg)
LOCAL a, b, c, NegFlag, LocalReg, MBtype
LocalReg = 199

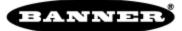

```
= 0
        MBtype
        NegFlag = 0
        a = GETREG(upper_reg,LocalReg,MBtype)
        IF (a AND 0x8000) THEN
                 'PRINT "Negative \r\n"
                 a = (a XOR 0xFFFF)
                 NegFlag = 1
        END IF
        b = GETREG(lower_reg,LocalReg,MBtype)
        IF (NegFlag = 1) THEN
                 b = (b \text{ XOR } 0 \text{xFFFF})
        END IF
        c = (a * 0x10000) + b
        IF (NegFlag = 1) THEN
                 c = c + 1
        END IF
        CombineInt = c
        'PRINT c, "\r\n"
END FUNCTION
```

Example of a state machine function that uses the NOW command to define when to run operations.

```
FUNCTION StateMachine
'State machine definitions for the periodic reading of temp/humidity
                 = 0 current state of the state machine
'TH_State
'TH_Idle=0
                 initial state
'TH Wait
                = 1
                          wait time between samples
'TH_Sample
                         = 2
                                   get samples from remote sensor
                         = 3
                                   error state - unknown condition
'TH_Error
        LOCAL StartState, WrErr, MBtype
        WrErr
                         = 0
        MBtype = 0
        StartState
                         = TH State
        WrErr = SETREG (SM_reg, TH_State, LocalRegSID, MBtype)
        IF TH_State = TH_Idle THEN
                 StartTime = NOW
                 TH_State
                                  = TH_Wait
        ELSEIF TH_State = TH_Wait THEN
                 IF NOW >= (StartTime + WaitTime) THEN
                         TH_State = TH_Sample
                 ELSE
                         TH_State = TH_Wait
                 END IF
        ELSEIF TH_State = TH_Sample THEN
                 GetTempHumidityData
                 TH_State = TH_Idle
        ELSE
```

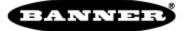

TH\_State = TH\_Error END IF IF StartState <> TH\_State THEN PRINT "\r\n Time ",NOW," SM Started-> ",THState[StartState]," End-> ",THState[TH\_State]," END IF

END FUNCTION

rn''

Example of an entire program with a state machine to read the temp/humidity sensor and turn on/off LEDs to indicate rising/falling temperatures.

| 'Local Register definitions    |             |               |                     |
|--------------------------------|-------------|---------------|---------------------|
| Humidity_reg                   |             | =             | 1                   |
| TempC_reg                      |             | =             | 2                   |
| SM_reg                         |             | =             | 5                   |
|                                |             |               |                     |
| 'Modbus Registers on the Te    | emp Humi    | dity senso    | r                   |
| SensorHumidity_reg             |             | =             | 1                   |
| SensorTempC_reg                | =           | 2             |                     |
| SensorTempF_reg                | =           | 3             |                     |
|                                |             |               |                     |
| 'Display LED's                 |             |               |                     |
| ScriptRunnning_LED1_reg        | =           | 1102          |                     |
| TempGoingUp_LED2_reg           | =           | 1103          |                     |
| TempGoingDown_LED3_re          | eg=         | 1104          |                     |
| CommsError_LED4_reg            |             | =             | 1105                |
|                                |             |               |                     |
| 'Global Variables internal to  | o ScriptBa  | sic           |                     |
| TempC                          | = 0         |               |                     |
| Humidity                       | = 0         |               |                     |
| LastValueTempC                 | = 0         |               |                     |
| LastValueHumidity              | = 0         |               |                     |
|                                |             |               |                     |
| StartTime                      | = 0         |               |                     |
| WaitTime                       |             | = 15          |                     |
|                                |             |               |                     |
| WrErr                          |             | = 0           |                     |
|                                |             |               |                     |
| 'Set Modbus type to holding    | registers   |               |                     |
| MBtype                         |             | = 0           |                     |
|                                |             |               |                     |
|                                |             |               |                     |
|                                |             |               |                     |
| 'State machine definitions for | or the peri |               | ng of temp/humidity |
| TH_State                       | 0           | = 0           |                     |
| TH_Idle                        | = 0         |               |                     |
| TH_Wait                        |             | = 1           |                     |
| TH_Sample                      |             | = 2           |                     |
| TH_Error                       |             | = 3           |                     |
| 'Make an array of state nam    | es to make  | e it essier t | to read             |

'Make an array of state names to make it easier to read THState[0] = "Temp/Humd Idle"

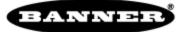

| THState[1] = "Temp/Humd Wait"                                                                          |
|----------------------------------------------------------------------------------------------------|
| THState[2]= "Temp/Humd Sample"THState[3]= "Temp/Humd Error"                                            |
| 'Define Modbus Slave ID's for different devicesLocalRegSID= 199TH_SID= 1IoBoardSID= 200DisplaySID= 201 |
| 'Function to read the T/H sensor                                                                       |
| FUNCTION GetTempHumidityData                                                                           |
| LastValueTempC = TempC                                                                                 |
| LastValueHumidity= Humidity                                                                            |
| Humidity =GETREG(SensorHumidity_reg, TH_SID, MBtype)                                                   |
| TempC = GETREG(SensorTempC_reg, TH_SID, MBtype)                                                        |
| IF Humidity > 65535 or TempC > 65535 THEN                                                              |
| PRINT "Read Error - humidity / temp reading", Humidity," ",TempC, "\n\r"                               |
| END IF                                                                                                 |
| WrErr = SETREG (Humidity_reg, Humidity, LocalRegSID, MBtype)                                           |
| WrErr = SETREG (TempC_reg, TempC, LocalRegSID, MBtype)                                                 |
| END FUNCTION                                                                                           |
| FUNCTION StateMachine                                                                                  |
| State machine definitions for the periodic reading of temp/humidity                                    |
| 'TH_State = 0 current state of the state machine                                                       |
| 'TH_Idle = 0 initial state                                                                             |
| 'TH_Wait = 1 wait time between samples                                                                 |
| 'TH_Sample = 2 get samples from remote sensor                                                          |
| 'TH_Error = 3 error state - unknown condition                                                          |
|                                                                                                    |
| LOCAL StartState                                                                                       |
| StartState = TH_State                                                                                  |
| WrErr = SETREG (SM_reg, TH_State, LocalRegSID, MBtype)                                                 |
| IF TH_State = TH_Idle THEN                                                                             |
| StartTime = NOW                                                                                        |
| TH_State = TH_Wait                                                                                     |
| ELSEIF TH_State = TH_Wait THEN                                                                         |
| IF NOW >= (StartTime + WaitTime) THEN                                                                  |
| TH_State = TH_Sample                                                                                   |
| ELSE                                                                                                   |
| TH_State = TH_Wait                                                                                     |
| END IF                                                                                                 |
| ELSEIF TH_State = TH_Sample THEN                                                                       |
| GetTempHumidityData<br>TH_State = TH_Idle                                                              |
|                                                                                                    |
| ELSE<br>TH_State = TH_Error                                                                            |
| END IF                                                                                                 |
| IF StartState <> TH_State THEN                                                                         |
|                                                                                                    |
|                                                                                                    |

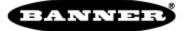

```
PRINT "\r\n Time ",NOW," SM Started-> ",THState[StartState]," End->
",THState[TH_State]," \r\n"
        END IF
END FUNCTION
FUNCTION LED_driver
        IF LastValueTempC < TempC THEN
                WrErr = SETREG (TempGoingUp_LED2_reg,1,DisplaySID, MBtype)
        ELSE
                WrErr = SETREG (TempGoingUp_LED2_reg,0,DisplaySID, MBtype)
        END IF
        IF LastValueTempC > TempC THEN
                WrErr = SETREG (TempGoingDown_LED3_reg,1,DisplaySID, MBtype)
        ELSE
                WrErr = SETREG (TempGoingDown_LED3_reg,0,DisplaySID, MBtype)
        END IF
        IF (Humidity > 65535 ) OR (TempC > 65535) THEN
                WrErr = SETREG (CommsError_LED4_reg,1,DisplaySID, MBtype)
        ELSE
                WrErr = SETREG (CommsError_LED4_reg,0,DisplaySID, MBtype)
        END IF
        IF GETREG(ScriptRunnning_LED1_reg, DisplaySID, MBtype) THEN
                WrErr = SETREG (ScriptRunnning_LED1_reg,0,DisplaySID, MBtype)
        ELSE
                WrErr = SETREG (ScriptRunnning_LED1_reg,1,DisplaySID, MBtype)
        END IF
END FUNCTION
'Main program loop
BEGIN:
        PRINT "Script Starting\r\n"
        ITERATE:
                'PRINT "r = ",NOW," r'n
                StateMachine
                LED_driver
                Sleep(1)
        GOTO ITERATE
```

END

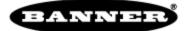

# **Error Codes**

| Error Code | Description                                                                                 |
|------------|---------------------------------------------------------------------------------------------|
| 0          | SUCCESS                                                                                     |
| 1          | Not enough memory                                                                           |
| 2          | Function cannot return a whole array                                                        |
| 3          | Division by zero or other calculation error                                                 |
| 4          | Argument to operator is undefined                                                           |
| 5          | The command or sub was called the wrong way                                                 |
| 6          | There are not enough arguments of the module function                                       |
| 7          | The argument passed to a module function is not the needed type                             |
| 8          | The argument passed to a module function is out of the accepted range                       |
| 9          | The module experiences difficulties reading the file                                        |
| 10         | The module experiences difficulties writing the file                                        |
| 11         | The module experiences handling the file                                                    |
| 12         | There is a circular reference in memory                                                     |
| 13         | The module cannot be unloaded, because it was not loaded                                    |
| 14         | Some modules were active and could not be unloaded                                          |
| 15         | The module cannot be unloaded, because it is currently active                               |
| 16         | The requested module cannot be loaded                                                       |
| 17         | The requested function does not exist in the module                                         |
| 18         | The module did not initialize correctly                                                     |
| 19         | The module was developed for a different version of ScriptBasic                             |
| 20         | File number is out of range, it should be between 1 and 512                                 |
| 21         | The file number is already used                                                             |
| 22         | The file cannot be opened                                                                   |
| 23         | The file is not opened                                                                      |
| 24         | The lock type is invalid                                                                    |
| 25         | The print command failed. The file may be locked by another process.                        |
| 26         | Directory cannot be created                                                                 |
| 27         | The directory or file could not be deleted                                                  |
| 28         | Command is not implemented and no currently loaded extension module defined behavior for it |
| 29         | The character cannot be a joker or wild card character                                      |
| 30         | The code tried to execute a resume while not being in error correction code                 |
| 31         | The directory name in open directory is invalid                                             |
| 32         | Invalid option for directory open                                                           |
| 33         |                                                                                             |
|            | The directory cannot be opened                                                              |

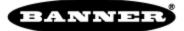

| Error Code | Description                                                               |
|------------|---------------------------------------------------------------------------|
| 35         | The current directory cannot be retrieved for some reason                 |
| 36         | The directory name in chdir cannot be undef                               |
| 37         | Cannot change the current working directory to the desired directory      |
| 38         | The command RETURN cannot be executed, because there is nowhere to return |
| 39         | The argument for the function address is invalid                          |
| 40         | The attribute value or symbol is invalid in the set file command          |
| 41         | The user does not exist                                                   |
| 42         | The shown command is not supported on Win95 and Win98                     |
| 43         | Cannot change owner                                                       |
| 44         | The file name is invalid                                                  |
| 45         | Setting the create time of the file has failed                            |
| 46         | Setting the modify time of the file has failed                            |
| 47         | Setting the access time of the file has failed                            |
| 48         | The specified time format is invalid                                      |
| 49         | The time is not valid, cannot be earlier than January 1, 1970. 00:00      |
| 50         | Extension specific error: %s                                              |
| 51         | The operation can be done on files only and not on sockets                |
| 52         | The embedding application tried to start the code at an invalid location  |
| 53         | Mandatory argument is missing                                             |
| 54         | Subprocess did not finish within time limits                              |
| 55         | The module cannot be unloaded                                             |
| 56         | The preprocessor said to abort program compilation or execution           |
| 57         | The file is either corrupt or was written with a different version of sb  |
| 58         | The compiled program contains no executable code                          |
| 59         | Code file cannot be saved                                                 |
| 60         | The interpreter file cannot be read                                       |
| 61         | Bad syntax in include statement                                           |
| 62         | Include file is not found                                                 |
| 63         | Too many includes, probably recursive include                             |
| 64         | Preprocessor \%s\" is not defined"                                        |
| 65         | Preprocessor name is too long                                             |
| 66         | Preprocessor \%s\" is not available"                                      |
| 67         | Preprocessor \%s\" is invalid"                                            |
| 68         | The file cannot be read                                                   |
| 69         | The file is empty or is not readable                                      |
| 70         | The external preprocessor failed                                          |
| 71         | The preprocessor executable is not configured                             |

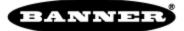

| Error Code | Description                                                                                 |
|------------|---------------------------------------------------------------------------------------------|
| 72         | The preprocessor temporary directory is not configured                                      |
| 73         | Symbol is too long                                                                          |
| 74         | String is not terminated anywhere before end of file                                        |
| 75         | String is not terminated anywhere before end of line                                        |
| 76         | The number contains invalid radix. BASE#NNN numbers are available for 2<=BASE<=36 only      |
| 77         | The BASE#NNN formatted number digit is out of range                                         |
| 78         | Program counter points out of the code. The executed code is corrupt                        |
| 79         | Internal error or the cached code is corrupt                                                |
| 80         | Internal error or the cached code is corrupt                                                |
| 81         | Invalid op code is in the code table                                                        |
| 82         | The code exists, but it is not implemented                                                  |
| 83         | Internal error or the cached code is corrupt                                                |
| 84         | Internal error or the cached code is corrupt                                                |
| 85         | Internal error when releasing a variable it has no correct type                             |
| 86         | Internal error when releasing undefined variable, nonsense                                  |
| 87         | Internal error when releasing variable reference found                                      |
| 88         | Any non-classified internal error                                                           |
| 89         | Local variable referenced in global context or in a local context having no local variables |
| 90         | Internal error or the cached code is corrupt                                                |
| 91         | Internal error or the cached code is corrupt                                                |
| 92         | Internal error or the cached code is corrupt                                                |
| 93         | Internal error or the cached code is corrupt                                                |
| 94         | Internal error or the cached code is corrupt                                                |
| 95         | Internal error or the cached code is corrupt                                                |
| 96         | Internal error or the cached code is corrupt                                                |
| 97         | The user function is undefined                                                              |
| 98         | Recursive function calls exceeded configuration limit                                       |
| 99         | Program is running too long, probably infinite loop                                         |
| 100        | Internal error in the syntax analyzer                                                       |
| 101        | A line label was defined more than once                                                     |
| 102        | A label \%s\ "was not defined during syntax analysis"                                       |
| 103        | The user function was already defined                                                       |
| 104        | The user function \%s\" is used but is not defined"                                         |
| 105        | There was no module started when an end module statement was found                          |
| 106        | A module was not closed at end of file                                                      |
| 107        | The name space grew too long                                                                |
| 108        | Variable and namespace does not fit into the buffer                                         |

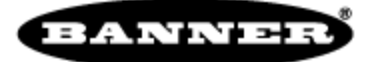

| Error Code | Description                                                                          |
|------------|--------------------------------------------------------------------------------------|
| 109        | Closing ) is missing in expression                                                   |
| 110        | Opening ( is missing in sub call                                                     |
| 111        | Closing ] is missing following array indices                                         |
| 112        | Closing } is missing following associative array indices                             |
| 113        | Built in function needs arguments                                                    |
| 114        | Built in function has too few arguments                                              |
| 115        | Built in function has too many arguments                                             |
| 116        | Erroneous nesting of constructs like IF/ELSIF/ELSE/ENDIF/REPEAT/LOOP/WHILE and so on |
| 117        | Nested construct remained unclosed when local end                                    |
| 118        | Syntax error, no syntax definition matches the line                                  |
| 119        | Fatal syntax error, no syntax definition matches the line                            |
| 120        | There are more than MAX_SAME_LABEL labels referencing the same line                  |
| 121        | Global variable was not declared                                                     |
| 122        | Compiler option \%s\" is not implemented"                                            |
| 123        | Global variable \%s\" is redefined"                                                  |
| 124        | Variable \%s\" cannot be used as global and local in a sub"                          |
| 125        | The variable is declared as constant. Needs 'var' declaration                        |
| 126        | DupVar cannot duplicate array. This is an internal error                             |
| 127        | The format string contains \$n where n is out of range                               |
| 128        | The provided buffer is too short                                                     |
| 129        | Invalid pattern contains no character after the ~ sign                               |
| 130        | The provided string array is too short                                               |
| 131        | Operation failed                                                                     |
| 132        | The provided buffer is too short                                                     |
| 133        | Port specific undefined error                                                        |